下記の方法で新しいアナリティクスに移行できるか試してください。 無理だった場合は、次ページの方法で対応お願いします。

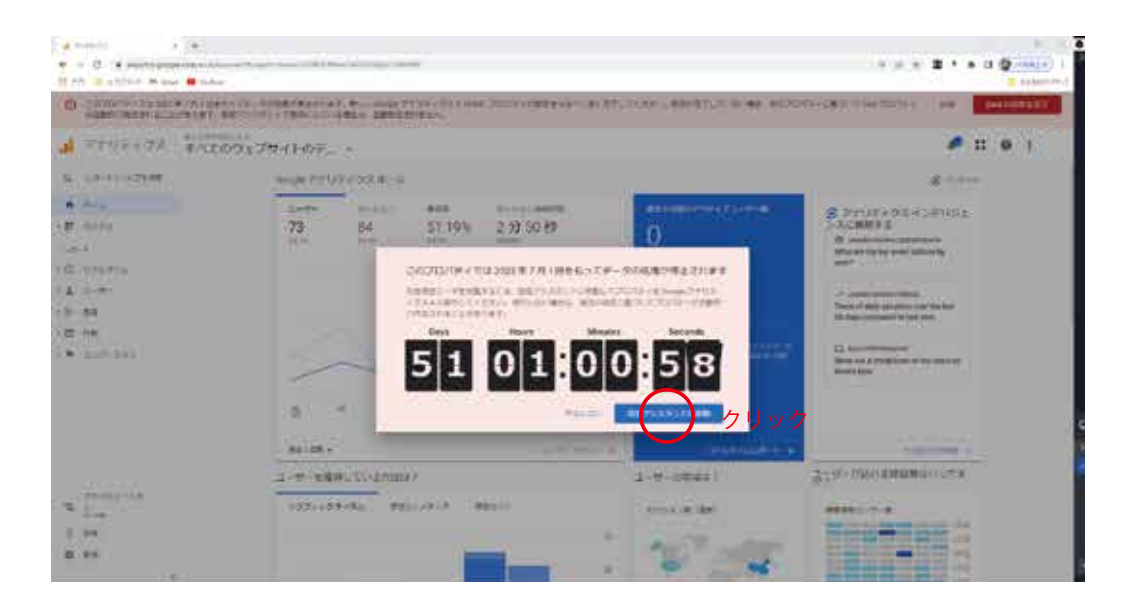

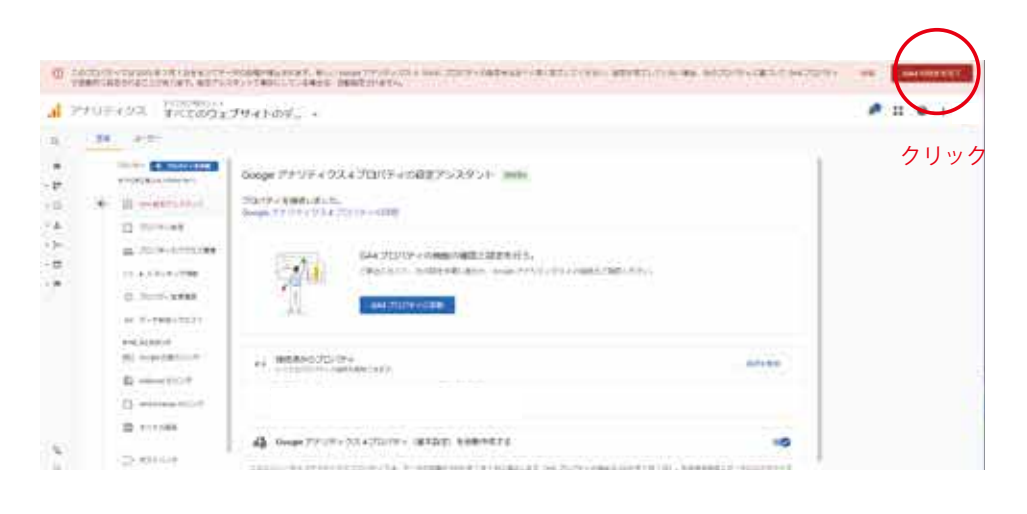

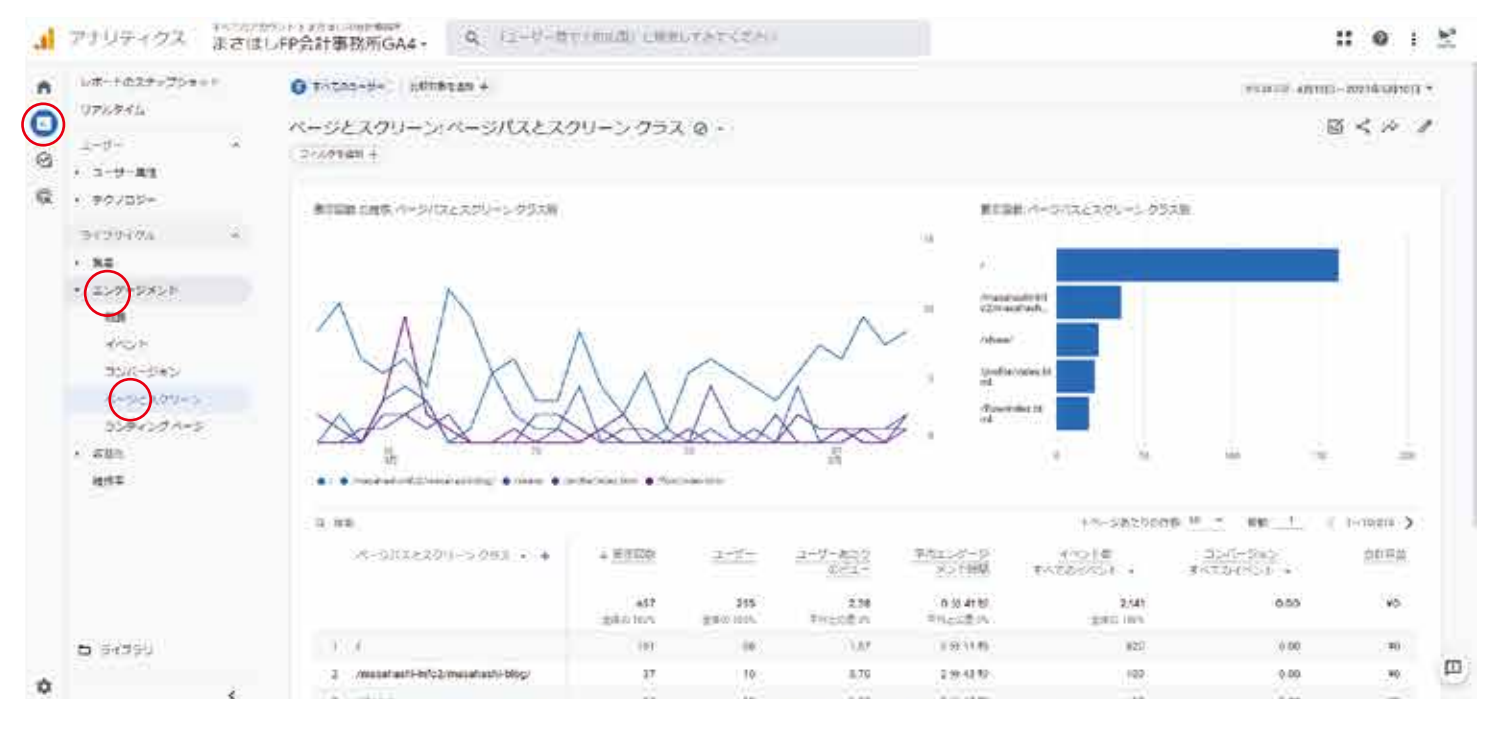

ページがどれだけ閲覧しているか見る場合は、

レポートアイコン→エンゲージメント→ページとスクリーンからご覧ください。

アナリティクスが GA4 という新しいバージョンになります。

本来なら fujioffice1990@gmail.com のアカウントで設定をするべきなのですが、google のセキュリティ 問題でこちらからの設定ができません。替わりに新しくコチラで作ったアカウントで Google アナリティクスを運用してそこに fujioffice1990@gmail を紐づけてウェブ解析情報を 閲覧できるようにしました。新しいアナリティクスの確認方法は下記のようにお願いします。

ログインは通常通り fujioffice1990@gmail.com の情報でアナリティクスにログインしてください。

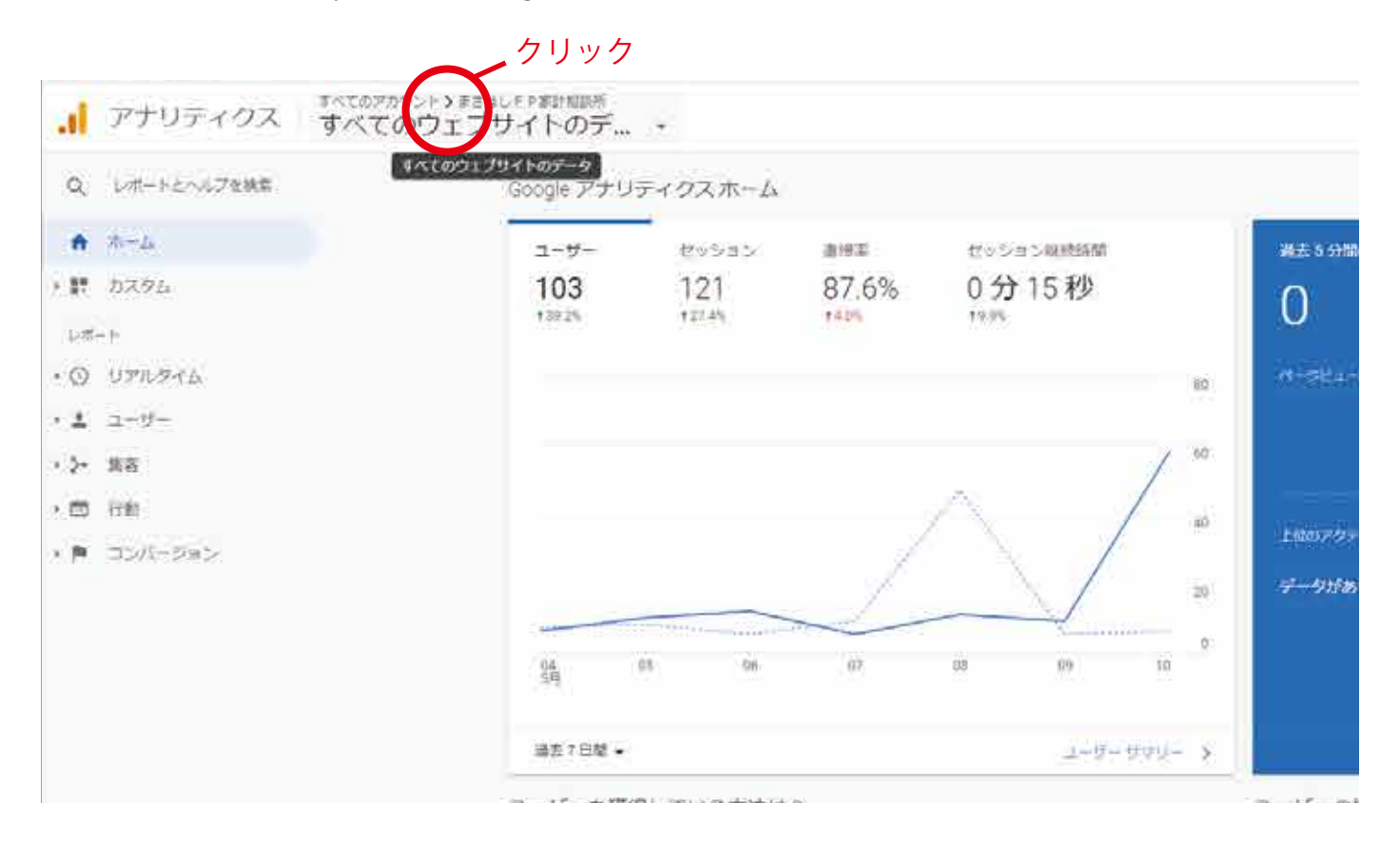

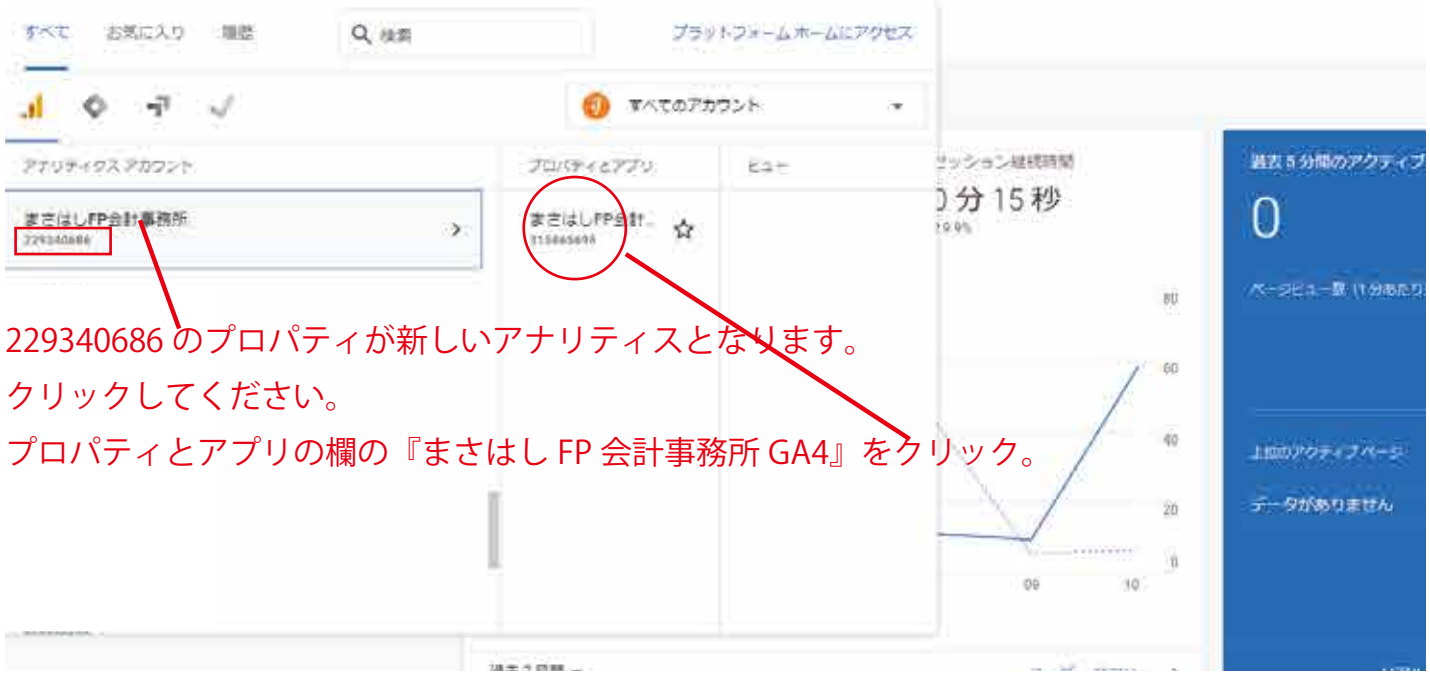

## 新しいアナリティクスの情報に切り替わります。

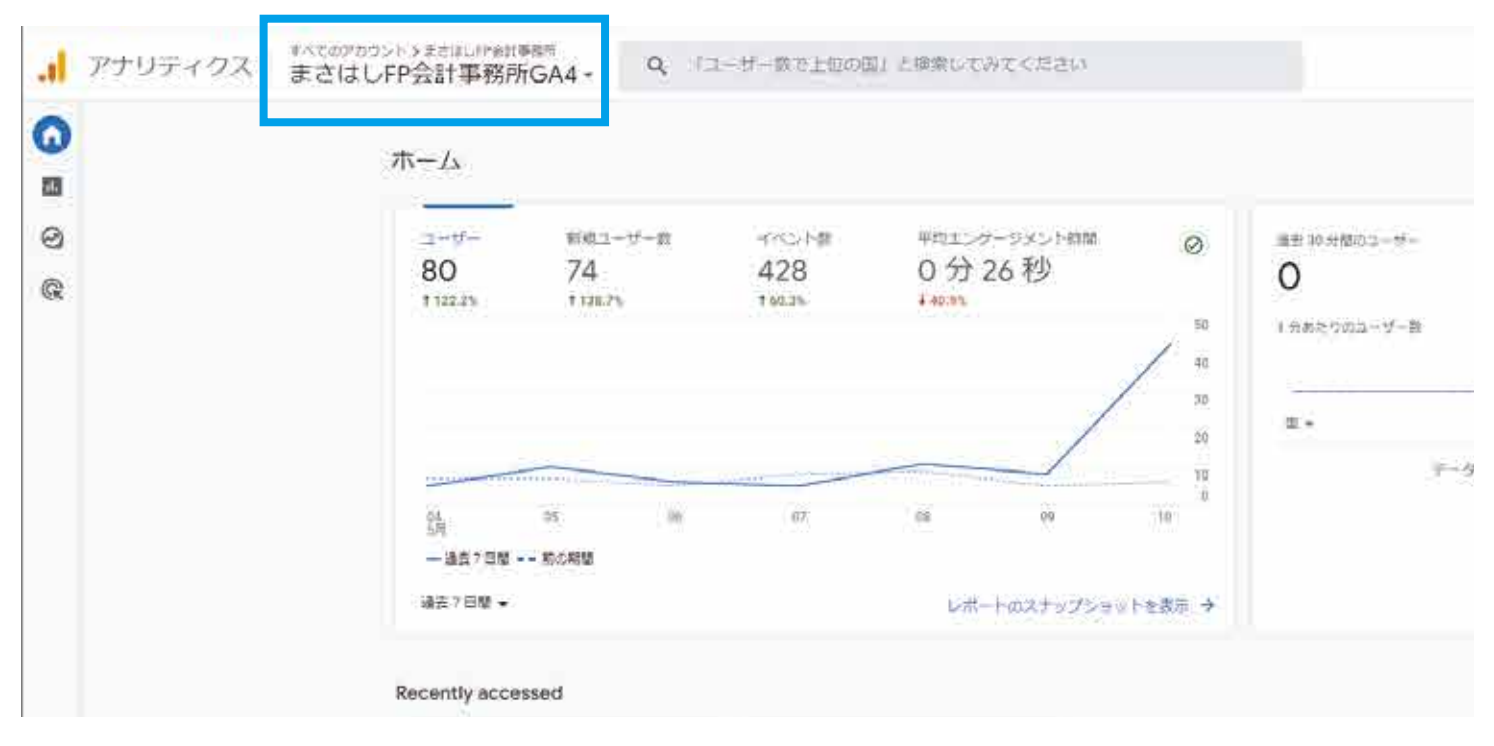

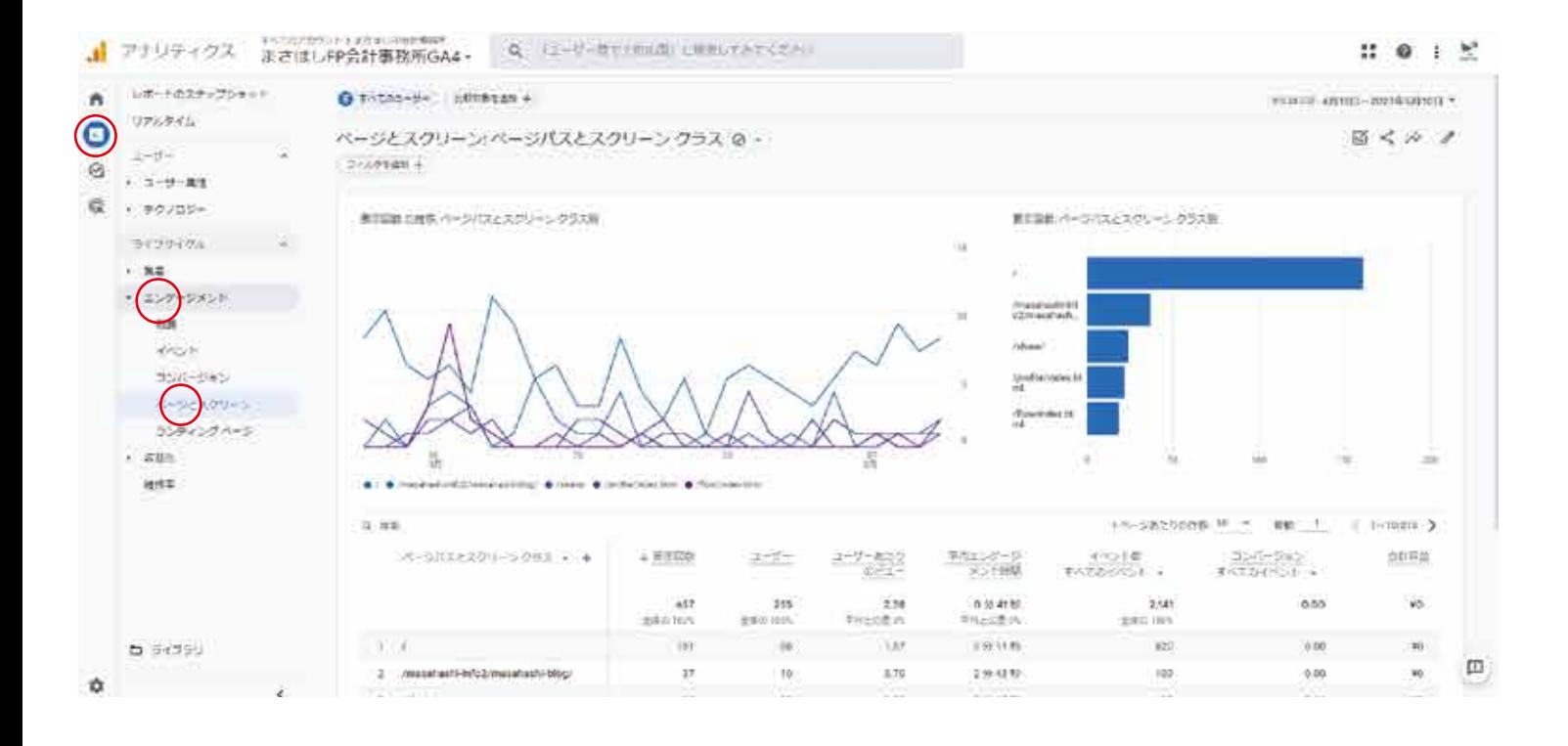

ページがどれだけ閲覧しているか見る場合は、

レポートアイコン→エンゲージメント→ページとスクリーンからご覧ください。